## **Troubleshooting Panopto on Blackboard Mobile (Apple)**

Panopto is the CUNY SPS video platform integrated in Blackboard. This guide is to help troubleshoot a common playback issue with Panopto on the Blackboard Mobile App when using an Apple Device.

If you see the following screens when selecting a Panopto video to view on Blackboard Mobile, this instruction guide will help you be able to view the recording.

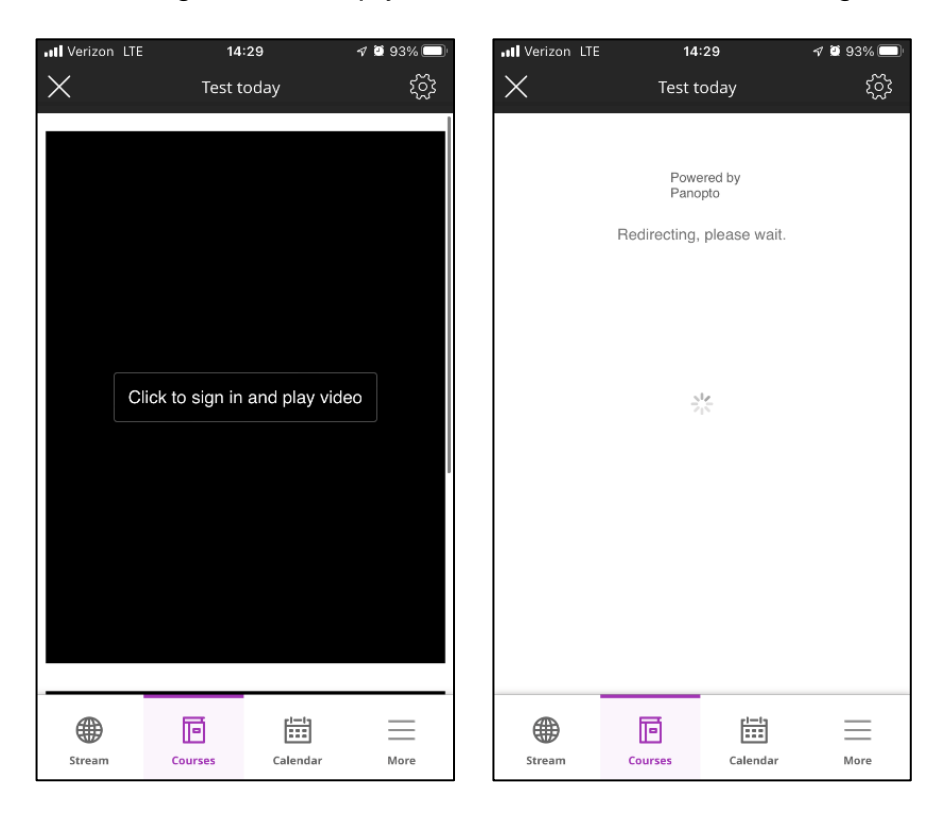

**Step 1: Go to your Apple device's Settings app.** 

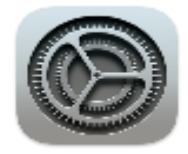

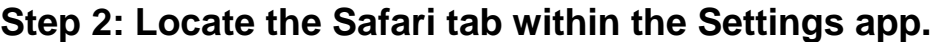

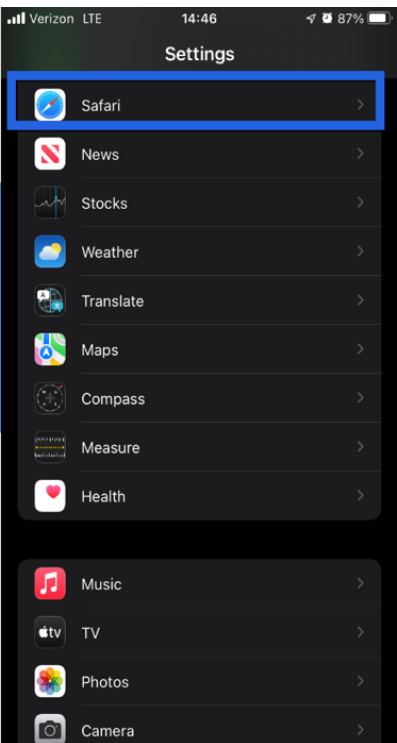

## **Step 3: Under General disable Block Pop-ups.**

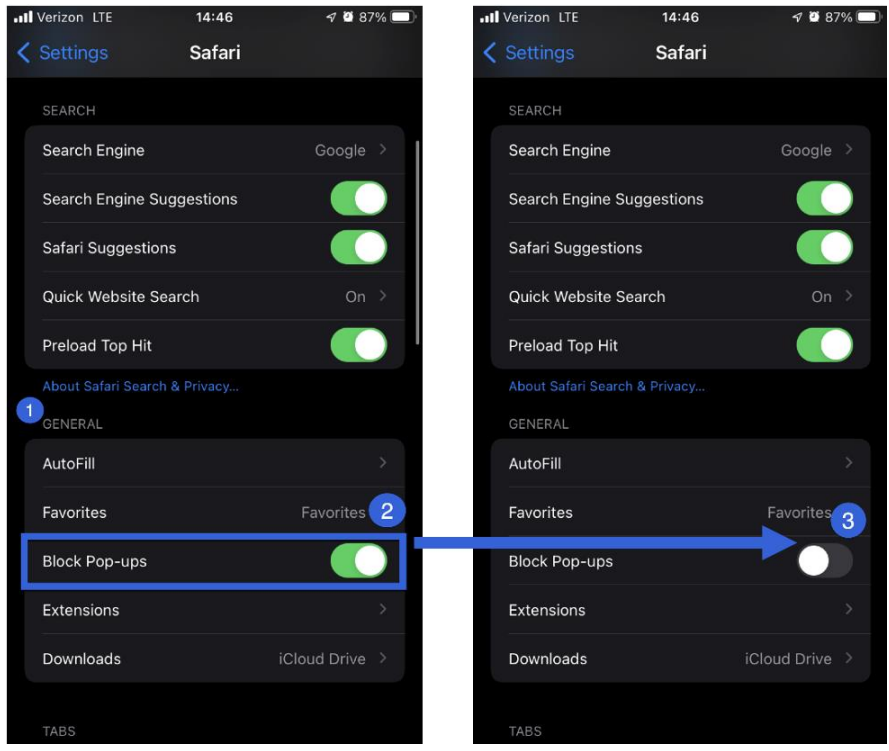

## **Step 4: Return to the Settings menu to locate the Blackboard app.**

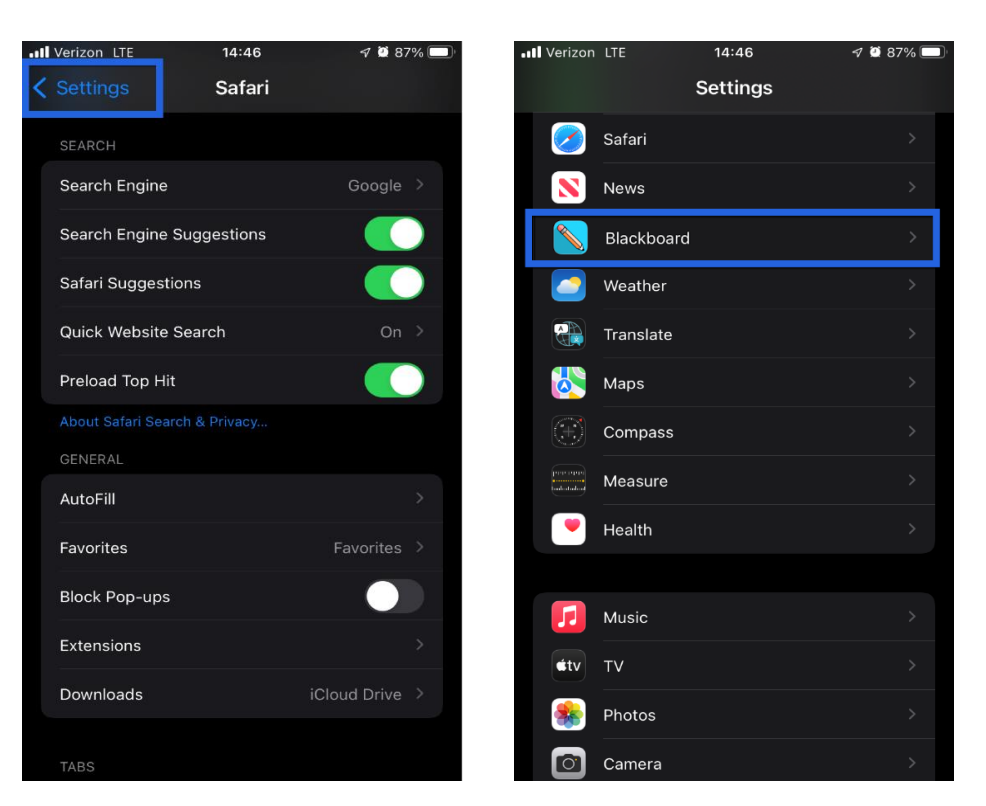

**Step 5: In the Blackboard app settings, enable Allow Cross-Website Tracking.** 

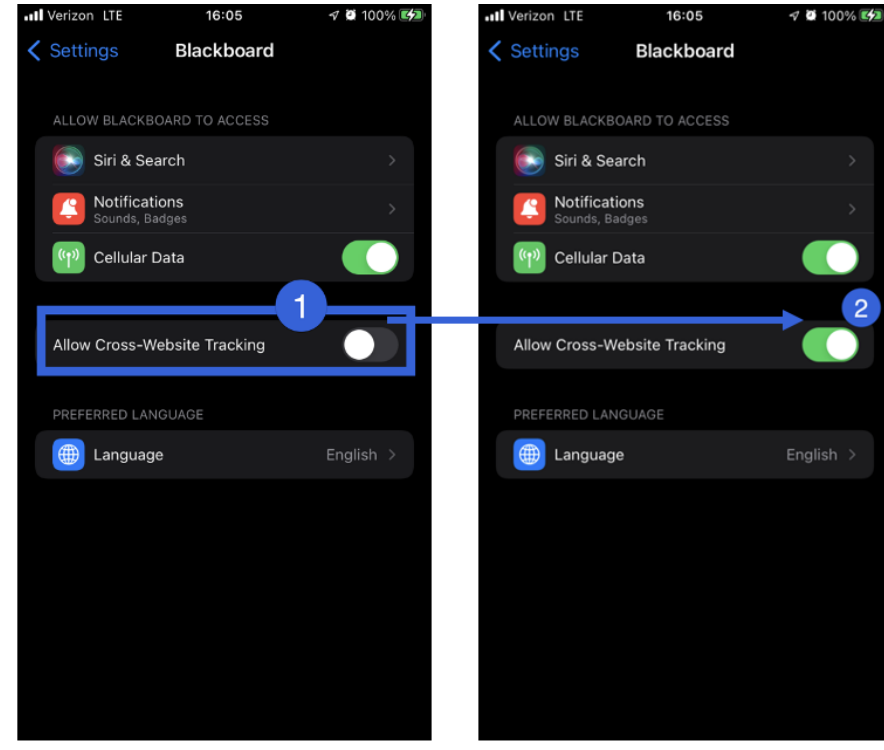

You have now successfully adjusted your Apple device's settings to allow video playback of Panopto content within the Blackboard App!

Do you have any questions? Visit our **support site** for tutorial and links to resources or send us an email at [FacultySupport@sps.cuny.edu.](mailto:FacultySupport@sps.cuny.edu)